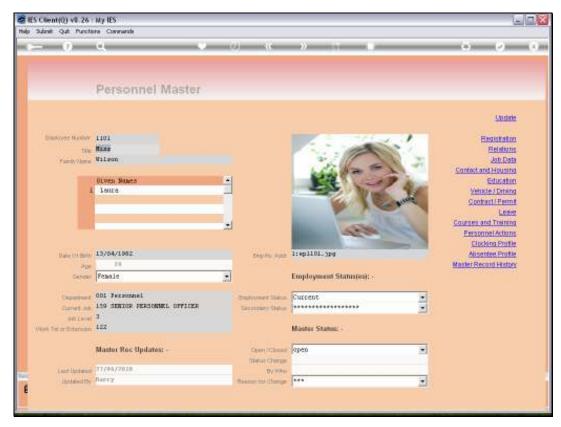

Slide 1
Slide notes: From the Personnel Master, we have an information function for Education Data.

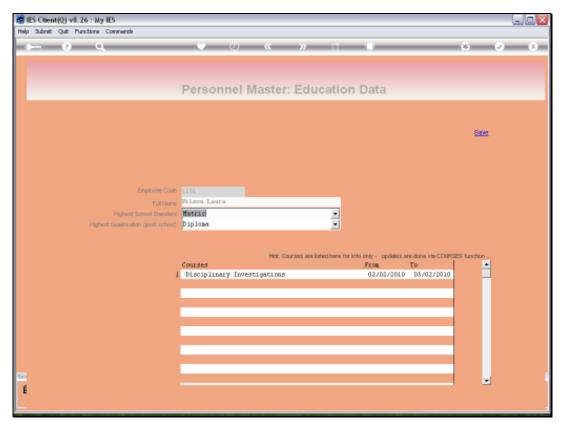

Slide 2 Slide notes: We may record the highest School and the highest post School qualifications for an Employee.

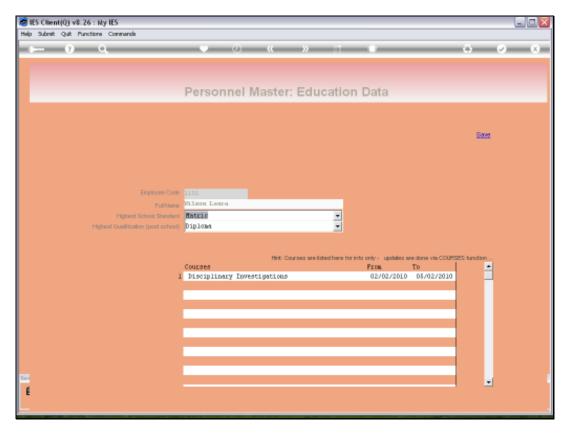

Slide 3 Slide notes:

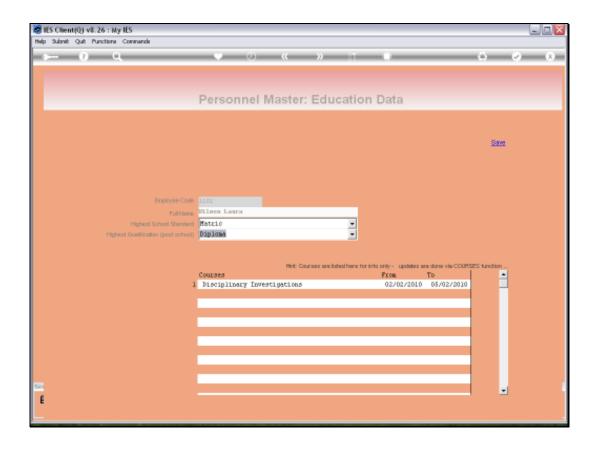

## Slide 4

Slide notes: These fields allow the capturing of new values, and they also remember the values used for any other Employees, so in many cases we can simply select from the existing droplist.

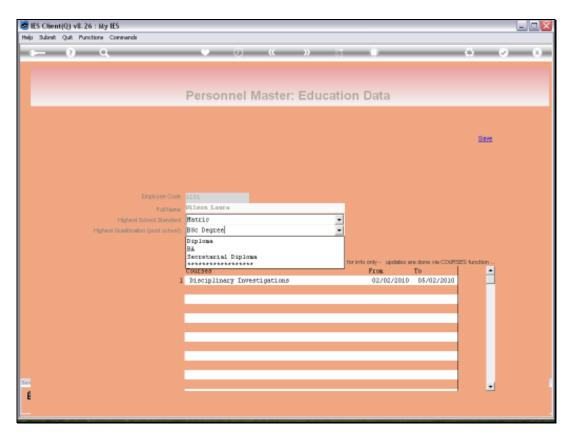

Slide 5 Slide notes:

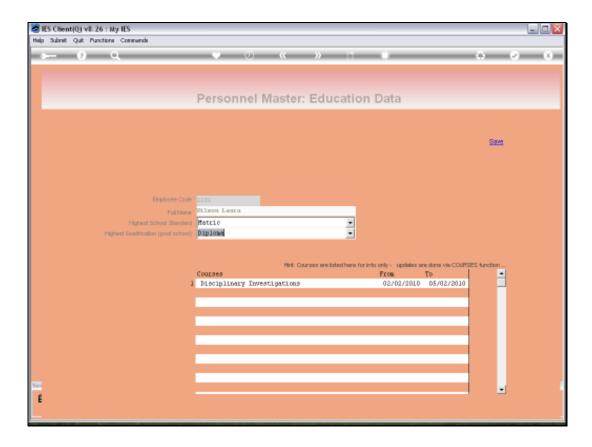

## Slide 6

Slide notes: We may also list any number of Courses, and although Courses attended are shown here, we cannot update the Course detail from here, and in fact do it from a function specifically for Courses.

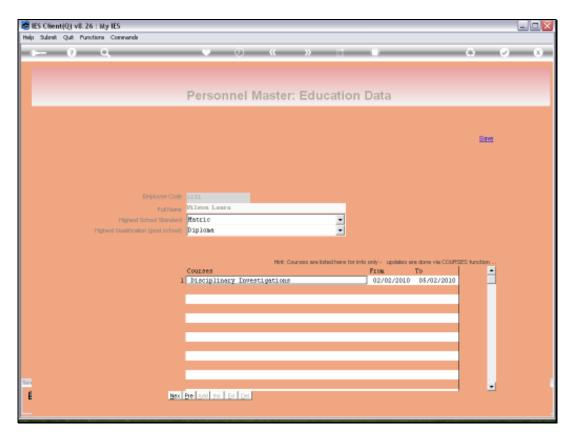

Slide 7 Slide notes:

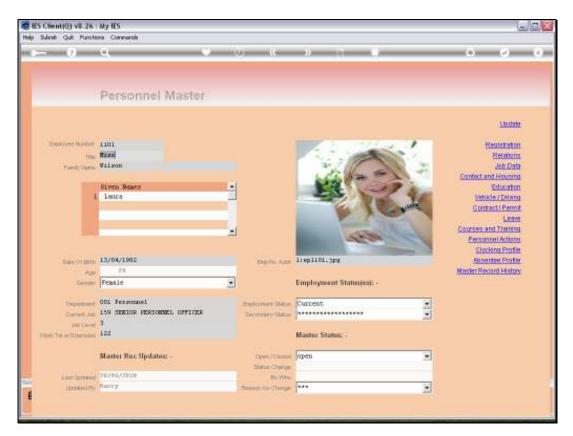

Slide 8 Slide notes:

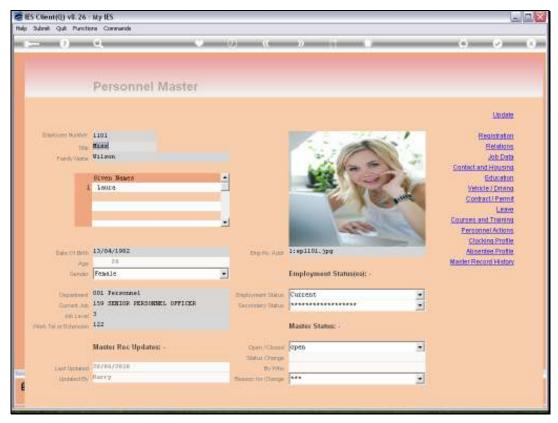

Slide 9 Slide notes: